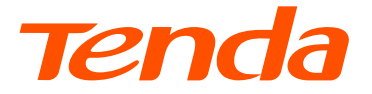

# **Quick Installation Guide**

# Security Pan/Tilt Camera

# **English**

## **Add the camera to TDSEE app**

1. Download the **TDSEE** app from the **App Store** or **Google Play** or by scanning the **QR** code.

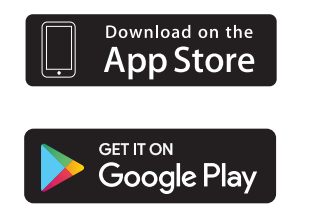

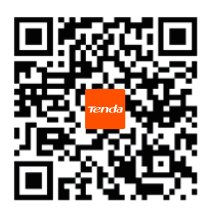

- 2. Run the TDSEE app, and tap the **Add a device** or  $\leftarrow$ .
- 3. Scan the QR code on the bottom of the camera, and follow the instructions to complete setup.

### **Install the device**

•**Desktop mounting** Place the camera horizontally on a big enough, clean, stable and flat desktop.

#### •**Ceiling/Wall mounting**

- 1. Place the template at the desired location, and drill two holes (Drill bit diameter: 6 mm, Hole depth: 28-32 mm) through two circles.
- 2. Insert two anchors into the holes and use the screws to affix the camera base over the anchors.
- 3. Attach the camera on the base and rotate to secure the camera.

After finishing the ceiling mounting, you need to adjust the camera installation status to facilitate monitoring.

**Method**: Run the TDSEE app. Choose the camera, tap  $\langle \overline{O} \rangle$  > **Video Flip-over**, and choose **Camera UP-side Down**.

### **Get support and services**

For technical specifications, user guides and more information, please visit the product page or service page on **www.tendacn.com**. Multiple languages are available. You can see the product name and model on the product label.

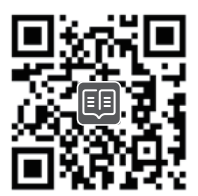

# **Deutsch**

## **Fügen Sie die Kamera zur TDSEE App hinzu**

1. Laden Sie die TDSEE App aus dem **App Store** bzw. aus **Google Play** herunter oder scannen Sie den **QR** Code.

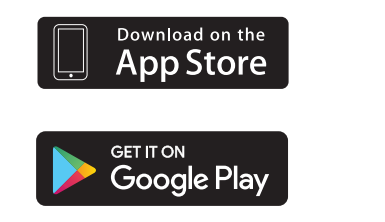

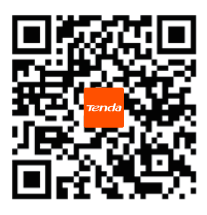

- 2. Starten Sie die TDSEE App und tippen Sie auf **Gerät hinzufügen** oder . **十**
- 3. Scannen Sie den QR Code auf der Unterseite der Kamera und folgen Sie den Anweisungen, um die Installation abzuschließen.

## Geräteinstallation

#### •**Tischmontage**

Stellen Sie die Kamera horizontal auf einen ausreichend großen, sauberen, stabilen und flachen Schreibtisch.

#### •**Decken-/Wandmontage**

- 1. Halten Sie die Schablone an die gewünschte Stelle und bohren Sie zwei Löcher (Bohrerdurchmesser: 6 mm, Lochtiefe: 28-32 mm) durch die zwei Kreise.
- 2. Stecken Sie zwei Dübel in die Löcher und fixieren Sie die Kamerabasis mit Schrauben über den Dübeln.
- 3. Bringen Sie die Kamera an der Basis an und drehen Sie sie zur Sicherung.

Nach Abschluss der Deckenmontage müssen Sie den Installationsstatus der Kamera anpassen, um die Überwachung zu erleichtern.

**Methode**: Starten Sie die TDSEE App. Wählen Sie die Kamera, tippen Sie  $\langle \overline{O} \rangle$  > **Video drehen**, und wählen Sie dann **Kamera verkehrt herum**.

## Erhalten Sie Support und Services

Technische Spezifikationen, Benutzerhandbücher und weitere Informationen finden Sie auf der Produktseite oder Serviceseite unter **www.tendacn.com**. Es stehen mehrere Sprachen zur Verfügung. Den Produktnamen und das Modell finden Sie auf dem Produktetikett.

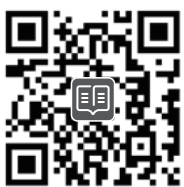

# **Italiano**

## **Aggiungere la telecamera all'applicazione TDSEE**

1. Scaricare l'app TDSEE da **App Store** o **Google Play** o scansionando il codice **QR**.

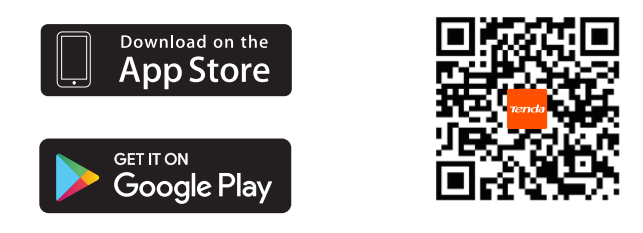

- 2. Eseguire l'app TDSEE e toccare il pulsante **Aggiungi un dispositivo** or . **十**
- 3. Eseguire la scansione del codice QR sulla parte inferiore della fotocamera e seguire le istruzioni per completare la configurazione.

## **Installazione del dispositivo**

#### •**Montaggio sulla scrivania**

Posizionare la telecamera in orizzontale su una scrivania sufficientemente grande, pulita, stabile e piatta.

#### •**Montaggio a soffitto/parete**

- 1. Posizionare la dima nella posizione desiderata e praticare due fori (diametro della punta del trapano: 6 mm, profondità del foro: 28-32 mm) attraverso due cerchi.
- 2. Inserire due tasselli nei fori e utilizzare le viti per fissare la base della telecamera sui tasselli.
- 3. Fissare la telecamera sulla base e ruotarla per fissarla.

Dopo aver terminato il montaggio a soffitto, è necessario regolare lo stato di installazione della telecamera per facilitare il monitoraggio.

**Metodo**: Esequire l'applicazione TDSEE. Scegliere la fotocamera, toccare  $\langle \circ \rangle$ 

**Ribaltamento del Video**, e scegliere **Fotocamera Capovolta**.

### **Ottieni assistenza e servizi**

Per specifiche tecniche, guide per l'utente e ulteriori informazioni, visitare la pagina del prodotto o la pagina del servizio su **www.tendacn.com**. Sono disponibili più lingue. È possibile vedere il nome e il modello del prodotto sull'etichetta del prodotto.

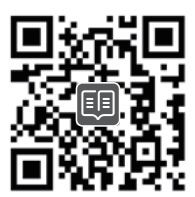

# **Français**

## **Ajouter la caméra à l'application TDSEE**

1. Téléchargez l'application TDSEE à partir de **l'App Store** ou de **Google Play** ou en scannant le code **QR**.

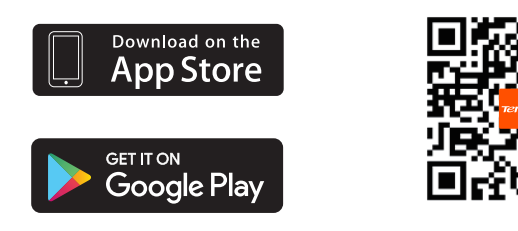

- 2. Lancez l'application TDSEE et appuyez sur le bouton **Ajouter un appareil** ou  $\leftarrow$  .
- 3. Scannez le code QR situé sous l'appareil photo et suivez les instructions pour terminer l'installation.

# **Installer l'appareil**

•**Montage sur bureau** Placez la caméra horizontalement sur un bureau suffisamment grand, propre, stable et plat.

#### •**Montage au plafond/mur**

- 1. Placez le gabarit à l'endroit souhaité et percez deux trous (Diamètre de la mèche : 6 mm, Profondeur du Trou : 28-32 mm) à travers les deux cercles.
- 2. Insérez deux chevilles dans les trous et utilisez les vis pour fixer la base de la caméra sur les chevilles.
- 3. Fixez la caméra sur la base et faites-le pivoter pour la fixer.

Une fois le montage au plafond terminé, vous devez régler l'état d'installation de la caméra pour faciliter la surveillance.

**Méthode**: Lancez l'application TDSEE. Choisissez la caméra, cliquez sur  $\langle \overline{O} \rangle$  > **Vidéo inversée** , et choisissez **Caméra à l'envers**.

## **Obtenir de l'aide et des services**

Pour les spécifications techniques, les guides d'utilisation et plus d'informations, veuillez visiter la page du produit ou la page de service sur www.tendacn.com. Plusieurs langues sont disponibles. Vous pouvez voir le nom et le modèle du produit sur l'étiquette du produit.

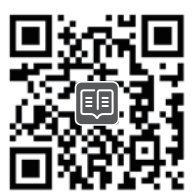

# **Čeština**

## **Přidání kamery do aplikace TDSEE**

1. Stáhněte si aplikaci TDSEE z **App Store** nebo **Google Play** nebo naskenováním **QR** kódu.

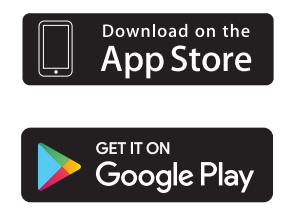

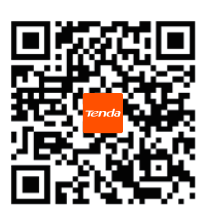

- 2. Spusťte aplikaci TDSEE a klepněte na **Přidat zařízení** nebo na  $\bigoplus$  .
- 3. Naskenujte QR kód v dolní části kamery a postupujte podle pokynů k dokončení nastavení.

# **Instalace zařízení**

#### •**Montáž na stůl**

Umístěte kameru vodorovně na dostatečně velký, čistý, stabilní a plochý stůl.

#### •**Montáž na strop/stěnu**

- 1. Umístěte šablonu na požadované místo a vyvrtejte dva otvory (průměr vrtáku: 6 mm, Hloubka otvoru: 28–32 mm) skrze dva kruhy.
- 2. Vložte dvě kotvy do otvorů a pomocí šroubů připevněte základnu kamery na kotvy.
- 3. Připevněte kameru na základnu a otáčením ji zajistěte.

Po dokončení montáže na strop je třeba upravit stav instalace kamery, aby se usnadnilo sledování.

**Postup**: Spusťte aplikaci TDSEE. Vyberte kameru, klepněte na  $\langle \overline{O} \rangle$  > **Překlopení videa** a zvolte **Kamera vzhůru nohama**.

# **Získejte podporu a služby**

Technické specifikace, uživatelské příručky a další informace naleznete na produktové nebo servisní stránce **www.tendacn.com**. K dispozici je více jazyků. Název a model produktu můžete vidět na štítku produktu.

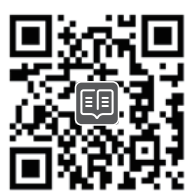

# **Español**

## **Agregue la cámara a la aplicación TDSEE**

1. Descargue la aplicación TDSEE en la **App Store** o en **Google Play** o escanee el código **QR**.

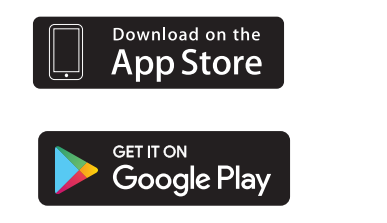

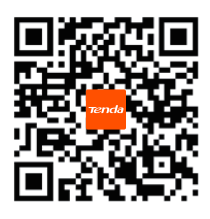

- 2. Ejecute la aplicación TDSEE y pulse en **Agregar un dispositivo (Add a device)** o  $\leftarrow$  .
- 3. Escanee el código QR situado en la parte inferior de la cámara y siga las instrucciones para finalizar la configuración.

## **Instalación del dispositivo**

#### •**Montaje en escritorio**

Coloque la cámara en posición horizontal sobre un escritorio grande, limpio, estable y plano.

#### •**Montaje en techo/pared**

- 1. Coloque la plantilla en la ubicación deseada y perfore dos orificios (Diámetro de la broca: 6 mm, profundidad del orificio: 28-32 mm) en forma de dos círculos.
- 2. Inserte dos anclajes en los orificios y fije la base de la cámara con los tornillos encima de los anclajes.
- 3. Coloque la cámara en la base y gírela para fijarla.

Después de terminar el montaje en el techo, debe ajustar el estado de instalación de la cámara para facilitar el monitoreo.

**Método**: Ejecute la aplicación TDSEE. Elija la cámara, pulse  $\langle \circ \rangle$ >**Vídeo Flip over (Video Flip-over)** y elija **Cámara UP-side Down (Camera UP-side Down)**.

### **Obtenga soporte y servicios**

Para obtener especificaciones técnicas, guías de usuario y más información, visite la página del producto o la página del servicio en **www.tendacn.com**. Varios idiomas están disponibles.Puede ver el nombre del producto y el modelo en la etiqueta del producto.

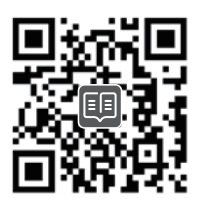

# **Português**

## **Adicione a câmara à aplicação TDSEE**

1. Descarregue a aplicação TDSEE da **App Store** ou **Google Play** ou lendo o código **QR**.

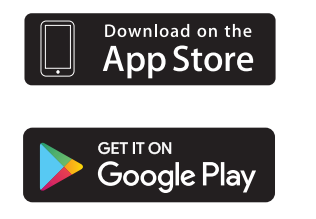

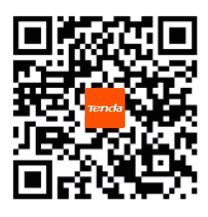

2. Abra a aplicação TDSEE e toque em **Adicionar um dispositivo (Add a device)** ou . **十**

3. Leia o código QR no fundo da câmara e siga as instruções para concluir a configuração.

### **Instale o dispositivo**

•**Montagem na secretária**

Coloque a câmara na horizontal numa secretária plana, estável, limpa e suficientemente grande.

- •**Montagem no teto/parede**
	- 1. Coloque o modelo na localização desejada e fure dois buracos (Diâmetro da broca: 6 mm, profundidade do buraco: 28-32 mm) através dos dois círculos.
	- 2. Insira duas buchas nos buracos e utilize os parafusos para fixar a base da câmara sobre as buchas.
	- 3. Encaixe a câmara na base e rode para segurar a câmara.

Depois de terminar a montagem no teto, você precisa ajustar o status de instalação da câmera para facilitar o monitoramento.

**Método**: Abra a aplicação TDSEE. Escolha a câmara, toque em > **Inversão do Vídeo (Video Flip-over)** e escolha **Câmara Invertida (Camera UP-side Down)**.

### **Obtenha suporte e serviços**

Para especificações técnicas, guias do usuário e mais informações, visite a página do produto ou a página de serviços em **www.tendacn.com**. Vários idiomas estão disponíveis. Você pode ver o nome e o modelo do produto na etiqueta do produto.

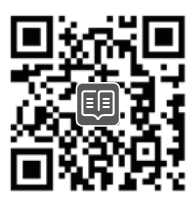

# **Română**

# **Adăugarea camerei la aplicaţia TDSEE**

1. Descărcaţi aplicaţia TDSEE din **App Store** sau din **Google Play** sau prin scanarea codului **QR**.

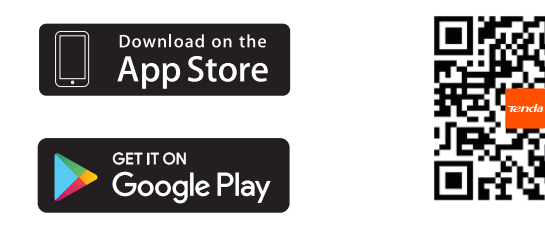

- 2. Rulaţi aplicaţia TDSEE și atingeţi **Adăugaţi un dispozitiv (Add a device)** sau . **十**
- 3. Scanati codul QR de pe partea inferioară a camerei și urmați instrucțiunile, pentru a finaliza configurarea.

### **Montarea dispozitivului**

#### •**Montare pe birou**

Așezaţi camera pe orizontală, pe un birou suficient de mare, curat, stabil și plat.

#### •**Montare pe tavan/perete**

- 1. Asezati sablonul în locatia dorită și faceti două găuri (Diametrul burghiului: 6 mm, Adâncimea găurii: 28-32 mm) prin două cercuri.
- 2. Introduceţi două ancore în găuri și folosiţi șuruburile pentru a fixa baza camerei peste ancore.
- 3. Atasati camera pe bază și rotiti-o, pentru a fixa camera.

După terminarea montării pe tavan, trebuie să ajustati starea instalării camerei pentru a facilita monitorizarea.

**Metodă**: Rulaţi aplicaţia TDSEE. Alegeţi camera, atingeţi > **Răsturnare video (Video Flip-over)** și alegeţi **Cameră răsturnată (Camera UP-side Down)**.

## **Obţineţi asistenţă și servicii**

Pentru specificații tehnice, ghiduri de utilizare și mai multe informații, vă rugăm să vizitați pagina produsului sau pagina de service de pe **www.tendacn.com**. Sunt disponibile mai multe limbi. Puteți vedea numele și modelul produsului pe eticheta produsului.

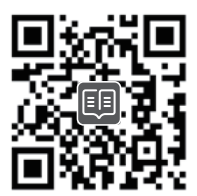

# **bahasa Indonesia**

## **Tambah kamera ke aplikasi TDSEE**

1. Unduh aplikasi TDSEE dari **App Store** atau **Google Play** atau dengan memindai kode **QR**.

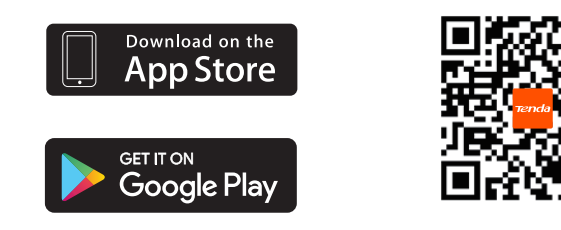

- 2. Jalankan aplikasi TDSEE, dan ketuk **Tambah perangkat (Add a device)** atau  $\leftarrow$  .
- 3. Pindai kode QR di bagian bawah kamera, dan ikuti petunjuk untuk menyelesaikan setup.

### **Pasang perangkat**

•**Pemasangan desktop**

Tempatkan kamera secara horizontal pada desktop yang cukup besar, bersih, stabil, dan datar.

#### •**Pemasangan di plafon/dinding**

- 1. Tempatkan pola di lokasi yang diinginkan, dan bor dua lubang (Diameter mata bor: 6 mm, Kedalaman lubang: 28-32 mm) melalui dua lingkaran.
- 2. Masukkan dua baut ke dalam lubang dan gunakan sekrup untuk memasang dudukan kamera di atas baut.
- 3. Pasang kamera di dudukan dan putar untuk mengamankan kamera.

Setelah menyelesaikan pemasangan di langit-langit, Anda perlu menyesuaikan status pemasangan kamera untuk memudahkan pemantauan.

**Metode**: Jalankan aplikasi TDSEE. Pilih kamera, ketuk  $\langle \overline{O} \rangle$  > **Video Terbalik**, dan pilih **Kamera Terbalik**.

### **Dapatkan dukungan dan layanan**

Untuk spesifikasi teknis, panduan pengguna, dan informasi lebih lanjut, silakan kunjungi halaman produk atau halaman layanan di **www.tendacn.com**. Beberapa bahasa tersedia. Anda dapat melihat nama dan model produk pada label produk.

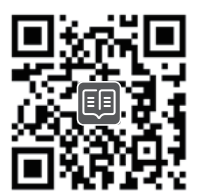

# **Ελληνικά**

# Προσθέστε την κάμερα στην εφαρμογή TDSEE

1. Κατεβάστε την εφαρμογή TDSEE από το **App Store** ή το **Google Play** ή σαρώνοντας τον κωδικό **QR**.

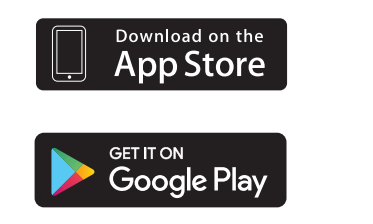

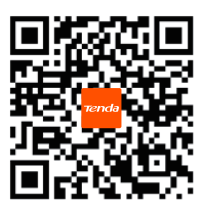

- 2. Εκκινήστε την εφαρμογή TDSEE και πατήστε το **Προσθήκη συσκευής (Add a device)**  $\eta$  **d** .
- 3. Σαρώστε τον κωδικό QR στο κάτω μέρος της κάμερας και ακολουθήστε τις οδηγίες για να ολοκληρώσετε τη ρύθμιση.

## **Εγκατάσταση της συσκευής**

- Τοποθέτηση στην επιφάνεια εργασίας Τοποθετήστε την κάμερα οριζόντια σε μια αρκετά μεγάλη, καθαρή, σταθερή και επίπεδη επιφάνεια εργασίας.
- Τοποθέτηση σε οροφή/τοίχο
	- 1. Τοποθετήστε το πρότυπο στην επιθυμητή θέση και ανοίξτε δύο τρύπες (διάμετρος τρυπανιού: 6 mm, Βάθος τρύπας: 28-32 mm) μέταξύ των δύο κύκλων.
	- 2. Τοποθετήστε τους δύο γάντζους στις τρύπες και χρησιμοποιήστε τις βίδες για να στερεώσετε τη βάση της κάμερας πάνω από τους γάντζους.
	- 3. Τοποθετήστε την κάμερα στη βάση και περιστρέψτε την για να την στερεώσετε.

Αφού ολοκληρώσετε την τοποθέτηση στην οροφή, πρέπει να προσαρμόσετε την κατάσταση εγκατάστασης της κάμερας για να διευκολύνετε την παρακολούθηση. **Μέθοδος**: Εκκινήστε την εφαρμογή TDSEE. Επιλέξτε την κάμερα, πατήστε  $\langle \odot \rangle$  > **Περιστροφή βίντεο ( Video Flip-over)** και επιλέξτε **Κάμερα με την επάνω πλευρά - (Camera UP-side Down)**.

## Λάβετε υποστήριξη και υπηρεσίες

Για τεχνικές προδιαγραφές, οδηγούς χρήσης και περισσότερες πληροφορίες, επισκεφθείτε τη σελίδα προϊόντος ή τη σελίδα υπηρεσίας στη διεύθυνση **www.tendacn.com**. Διατίθενται πολλές γλώσσες.Μπορείτε να δείτε το όνομα και το μοντέλο του προϊόντος στην ετικέτα του προϊόντος.

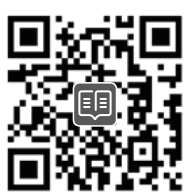

# **Hrvatski**

## **Dodajte kameru TDSEE aplikaciji**

1. Preuzmite TDSEE aplikaciju iz **App Store** trgovine ili **Google Play** trgovine, ili skeniranjem **QR** koda.

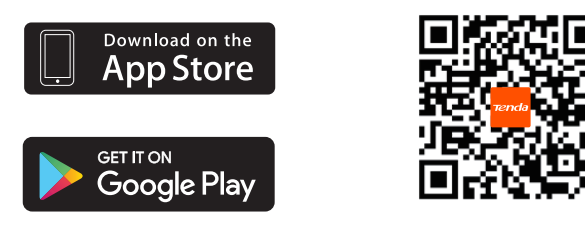

- 2. Pokrenite TDSEE aplikaciju i dodirnite **Dodaj uređaj (Add a device)** ili . **十**
- 3. Skenirajte QR kod na dnu kamere i slijedite upute za dovršetak postavljanja.

## **Instalirajte uređaj**

•**Montaža na radnu površinu** Postavite kameru vodoravno na dovoljno veliku, čistu, stabilnu i ravnu radnu površinu.

#### •**Montaža na zid/strop**

- 1. Postavite predložak na željeno mjesto i izbušite dvije rupe (promjer svrdla: 6 mm, Dubina rupe: 28-32 mm) kroz dva kruga.
- 2. Umetnite dva sidra u rupe i pomoću vijaka pričvrstite bazu kamere na vrh sidara.
- 3. Prikačite kameru na bazu i zakrenite je kako biste ju učvrstili.

Nakon završetka stropne montaže, trebate prilagoditi status instalacije kamere kako biste olakšali nadzor.

**Metoda**: Pokrenite TDSEE aplikaciju. Izaberite kameru, dodirnite  $\langle \circ \rangle$ > Okrenuti **videozapis (Video Flip-over)**, i izaberite **Kamera okrenuta naopako (Camera UP-side Down)**.

## **Dobijte podršku i usluge**

Za tehničke specifikacije, korisničke vodiče i više informacija, posjetite stranicu proizvoda ili stranicu usluge na **www.tendacn.com**. Dostupno je više jezika. Naziv proizvoda i model možete vidjeti na etiketi proizvoda.

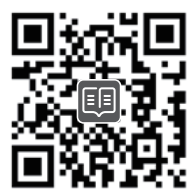

# **Magyar**

## **Kamera hozzáadása a TDSEE alkalmazáshoz**

1. Töltse le a TDSEE alkalmazást az **App Store**-ból vagy a **Google Play**-ből vagy a **QR** kód beszkennelésével.

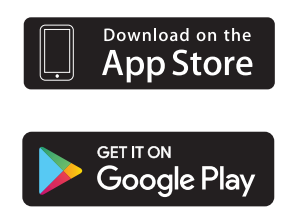

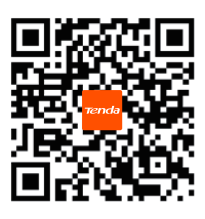

- 2. Futtassa a TDSEE alkalmazást, és nyomjon a **Készülék hozzáadása (Add a device)** lehetőségre vagy a következőre: (十).
- 3. Szkennelje be a QR kódot a kamera alján, és folytassa az instrukciókat a telepítés befejezéséhez.

### **Az eszköz felszerelése**

•**Asztali rögzítés** Helyezze a kamerát vízszintesen egy elég nagy, tiszta, stabil és lapos asztalra.

#### •**Mennyezeti/Fali rögzítés**

- 1. Helyezze a sablont a kívánt helyre, és fúrjon két lyukat (fúrófej átmérője: 6 mm, Lyukmélység: 28-32 mm) két körön keresztül.
- 2. Helyezzen két horgonyt a lyukakba, és a csavarokkal rögzítse a kameraalapot a horgonyok fölé.
- 3. Csatlakoztassa a kamerát az alapra, és forgassa el, hogy rögzítse a kamerát.

A mennyezeti szerelés befejezése után módosítania kell a kamera telepítési állapotát a megfigyelés megkönnyítése érdekében.

**Módszer**: Futtassa a TDSEE alkalmazást. Válassza ki a kamerát, koppintson a(z)  $\langle \overline{O} \rangle$ > **Videó átfordítása (Video Flip-over)** lehetőségre, majd válassza a **Kamera fejjel lefelé (Camera UP-side Down)** lehetőséget.

## **Szerezzen támogatást és szolgáltatásokat**

Műszaki adatokért, használati útmutatókért és további információkért látogasson el a termékoldalra vagy a szolgáltatás oldalára a **www.tendacn.com** oldalon. Több nyelv is elérhető. A termék nevét és modelljét a termék címkéjén láthatja.

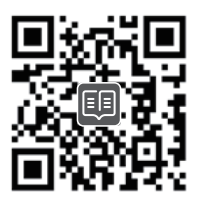

# **Polski**

# **Dodaj kamerę do aplikacji TDSEE**

1. Pobierz aplikację TDSEE z **App Store** lub **Google Play** lub skanując kod **QR**.

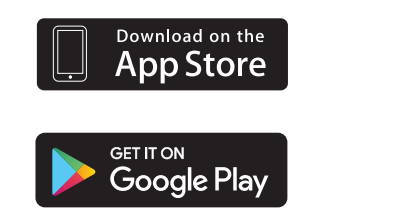

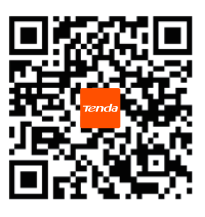

- 2. Uruchom aplikację TDSEE i dotknij opcji **Dodaj urządzenie** lub . **十**
- 3. Zeskanuj kod QR znajdujący się na spodzie kamery i postępuj zgodnie z instrukcjami, aby zakończyć konfigurację.

## **Montaż urządzenia**

•**Montaż na biurku**

Umieść kamerę w pozycji poziomej na wystarczająco dużym, czystym, stabilnym i płaskim biurku.

- •**Montaż na suficie/ścianie**
	- 1. Umieść szablon w pożądanym miejscu i wywierć dwa otwory (Średnica wiertła: 6 mm, Głębokość otworu: 28-32 mm) przez dwa koła.
	- 2. Umieść dwa kołki rozporowe w otworach i za pomocą śrub przymocuj podstawę kamery do kołków rozporowych.
	- 3. Przymocuj kamerę do podstawy i obróć, aby ją zabezpieczyć.

Po zakończeniu montażu na suficie należy dostosować stan instalacji kamery, aby ułatwić monitorowanie.

**Instrukcja**: Uruchom aplikację TDSEE. Wybierz kamerę, dotknij opcji  $\langle \circ \rangle$ > **Przerzucenie wideo** i wybierz opcję **Obraz z kamery do góry nogami**.

## **Uzyskaj wsparcie i usługi**

Specyfikacje techniczne, instrukcje obsługi i więcej informacji można znaleźć na stronie produktu lub stronie usługi w witrynie **www.tendacn.com**. Dostępnych jest wiele języków. Możesz zobaczyć nazwę produktu i model na etykiecie produktu.

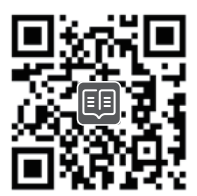

# **Türkçe**

## **Kamerayı TDSEE uygulamasına ekleyin**

1. TDSEE uygulamasını **App Store** veya **Google Play** veya **QR** kodunu tarayarak indirin.

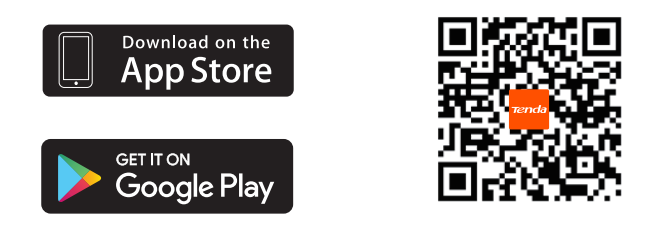

- 2. TDSEE uygulamasını çalıştırın ve **Cihaz ekle** veya (十) seçeneğine dokunun.
- 3. Kameranın altındaki QR kodunu tarayın ve kurulumu tamamlamak için talimatları izleyin.

### Cihazı monte etme

#### •**Masaüstü montajı**

Kamerayı yeterince büyük, temiz, sabit ve düz bir masaüstüne yatay olarak yerleştirin.

#### •**Tavan/Duvar montajı**

- 1. Şablonu istediğiniz yere yerleştirin ve iki delik açın (Matkap ucu çapı: 6 mm, Delik derinliği: 28-32 mm) iki daire boyunca.
- 2. Deliklere iki ankraj yerleştirin ve kamera tabanını ankrajların üzerine yapıştırmak için vidaları kullanın.
- 3. Kamerayı tabana takın ve sabitlemek için döndürün.

Tavan montajını bitirdikten sonra, izlemeyi kolaylaştırmak için kamera kurulum durumunu ayarlamanız gerekir.

**Yöntem**: TDSEE uygulamasını çalıştırın. Kamerayı seçin,  $\langle \circ \rangle$ > **Video Çevirme** öğesine dokunun ve **Kamera Yukarı-Aşağı** öğesini seçin.

### Destek ve hizmet alın

Teknik özellikler, kullanım kılavuzları ve daha fazla bilgi için lütfen **www.tendacn.com** adresindeki ürün sayfasını veya hizmet sayfasını ziyaret edin. Birden fazla dil mevcuttur. Ürün adını ve modelini ürün etiketinde görebilirsiniz.

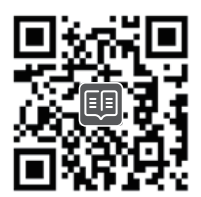

# **Slovenščina**

## **Dodajte kamero v aplikacijo TDSEE**

1. Prenesite aplikacijo TDSEE iz **App Store** ali **Google Play** ali s skeniranjem **QR** kode.

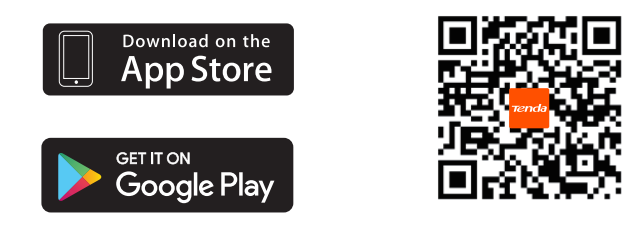

- 2. Zaženite aplikacijo TDSEE in tapnite **Dodaj napravo (Add a device)** ali  $\leftarrow$  .
- 3. Skenirajte kodo QR na dnu kamere in sledite navodilom za dokončanje nastavitve.

### **Namestite napravo**

#### •**Namizna montaža** Kamero postavite vodoravno na dovolj veliko, čisto, stabilno in ravno namizje.

#### •**Montaža na strop/steno**

- 1. Postavite predlogo na želeno mesto in izvrtajte dve luknji (premer svedra: 6 mm, globina izvrtine: 28-32 mm) skozi dva kroga.
- 2. V luknje vstavite dve sidri in z vijaki pritrdite podstavek kamere na sidra.
- 3. Pritrdite kamero na podstavek in jo zavrtite, da pritrdite kamero.

Po končani stropni montaži morate prilagoditi stanje namestitve kamere, da olajšate spremljanje.

**Način**: Zaženite aplikacijo TDSEE. Izberite kamero, tapnite > **Video Obrni (Video Flip-over)** in izberite **Kamera Obrnjena na glavo (Camera UP-side Down)** .

### **Pridobite podporo in storitve**

Za tehnične specifikacije, navodila za uporabo in več informacij obiščite stran izdelka ali storitev na **www.tendacn.com**. Na voljo je več jezikov.Ime izdelka in model lahko vidite na etiketi izdelka.

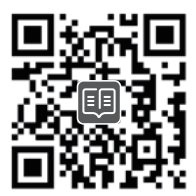

# **Українська**

## **Додайте камеру до програми TDSEE**

1. Завантажте програму TDSEE з **App Store** чи **Google Play** або відскануйте **QR** код.

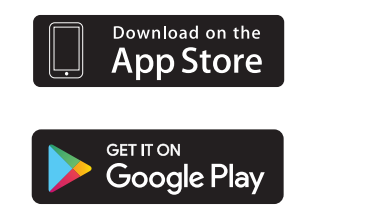

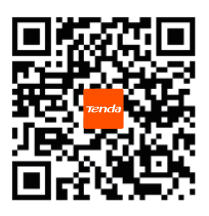

- 2. Запустіть програму TDSEE та натисніть **Додати пристрій** або  $\bigoplus$  .
- 3. Відскануйте QR-код у нижній частині камери та дотримуйтесь інструкцій, щоб завершити налаштування.

### **Установлення пристрій**

•**Настільний монтаж**

Розмістіть камеру горизонтально на достатньо великому, чистому, стійкому та рівному робочому столі.

- •**Стельовий/настінний монтаж**
	- 1. Розмістіть шаблон у потрібному місці та просвердліть два отвори (діаметр свердла: 6 мм, Глибина отвору: 28-32 мм) через два кола.
	- 2. Вставте два анкери в отвори та за допомогою гвинтів прикріпіть основу камери поверх анкерів.
	- 3. Прикріпіть камеру до основи та поверніть, щоб закріпити камеру.

Після завершення монтажу на стелі вам потрібно налаштувати стан встановлення камери, щоб полегшити моніторинг.

**Метод**: Запустіть програму TDSEE. Виберіть камеру, натисніть  $\langle \circlearrowright \rangle$ > **Перегортання відео** та виберіть **Камера вгору вниз**.

### **Отримайте підтримку та послуги**

Для отримання технічних характеристик, посібників користувача та додаткової інформації відвідайте сторінку продукту або сторінку послуг на **www.tendacn.com**. Доступні кілька мов. Ви можете побачити назву виробу та модель на етикетці продукту.

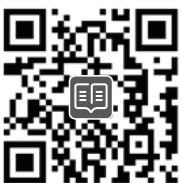

# **Български**

### **Добавете камерата към приложението TDSEE**

1. Изтеглете приложението TDSEE от **App Store** или **Google Play** или като сканирате **QR** кода.

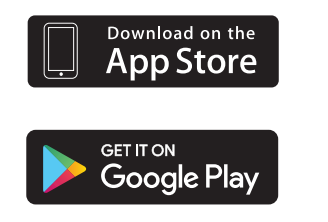

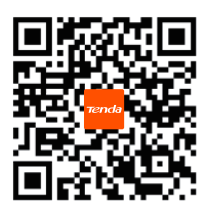

- 2. Стартирайте приложението TDSEE и докоснете **Добавяне на устройство (Add a device)** или  $\rightarrow$ .
- 3. Сканирайте QR кода в долната част на камерата, и следвайте инструкциите, за да завършите настройката.

### **Монтиране на устройството**

#### •**Настолен монтаж**

Поставете камерата хоризонтално върху достатъчно голям, чист, стабилен и плосък работен плот.

#### •**Монтаж на таван/стена**

- 1. Поставете шаблона на желаното място, и пробийте два отвора (диаметър на свредлото: 6 mm Дълбочина на дупката: 28-32 mm) през два кръга.
- 2. Поставете два анкера в дупките и използвайте винтовете, за да закрепите основата на камерата върху анкерите.

3. Прикрепете камерата към основата и я завъртете, за да закрепите камерата. След като завършите монтажа на тавана, трябва да регулирате състоянието на инсталиране на камерата, за да улесните наблюдението.

**Метод**: Стартирайте приложението TDSEE. Изберете камерата, докоснете  $\langle \circ \rangle$ > **Преобръщане на видео (Video Flip-over)** и изберете **Камера ОТГОРЕ надолу (Camera Up-side Down)**.

### **Получете поддръжка и услуги**

За технически спецификации, ръководства за потребителя и повече информация, моля, посетете продуктовата страница или страницата за услуги на **www.tendacn.com**. Налични са множество езици. Можете да видите името и модела на продукта на етикета на продукта.

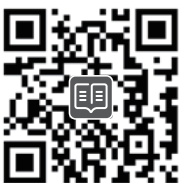

# **Русский**

### **Добавьте камеру в приложение TDSEE**

1. Загрузите приложение TDSEE из **App Store** или **Google Play** или отсканировав

 **QR**-код.

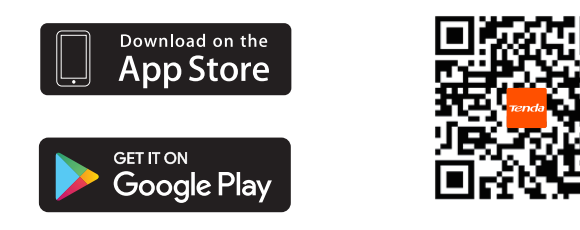

- 2. Запустите приложение TDSEE и нажмите **Добавить устройство** или  $\Box$ .
- 3. Отсканируйте QR-код в нижней части камеры и следуйте инструкциям для завершения настройки.

## **Установите устройство**

•**Настольный монтаж**

Разместите камеру горизонтально на достаточно большой, чистый, устойчивый и ровный стол.

- •**Потолочный/настенный монтаж**
	- 1. Разместите шаблон в нужном месте и просверлите два отверстия (диаметр сверла: 6 мм, глубина отверстия: 28-32 мм) через две окружности.
	- 2. Вставьте в отверстия два анкера и используйте винты для крепления основания камеры поверх анкеров.
	- 3. Прикрепите камеру к основанию и поверните для фиксации камеры.

После завершения монтажа на потолке вам необходимо отрегулировать статус установки камеры, чтобы облегчить мониторинг.

**Метод**: Запустите приложение TDSEE. Выберите камеру, нажмите  $\langle \circ \rangle$ >

**Переворот видеои** выберите **Камера верх ногами**.

### **Получить поддержку и услуги**

Технические характеристики, руководства пользователя и дополнительную информацию можно найти на странице продукта или странице обслуживания на сайте **www.tendacn.com**. Доступно несколько языков. Вы можете увидеть название продукта и модель на этикетке продукта.

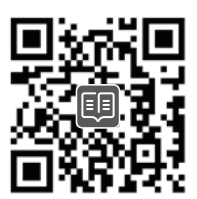

# **Svenska**

## **Lägg till kameran i TDSEE appen**

1. Ladda ner TDSEE appen från **App Store** eller **Google Play** eller genom att skanna **QR** kod.

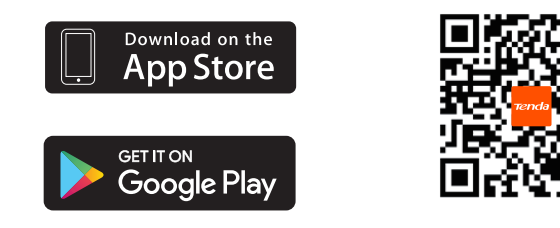

- 2. Kör TDSEE appen och tryck på **Lägg till en enhet (Add a device)** eller  $\leftarrow$  .
- 3. Skanna QR-koden längst ner på kameran och följ instruktionerna för att slutföra installationen.

### **Installera enheten**

- •**Desktop montering** Placera kameran horisontellt på ett tillräckligt stort, rent, stabilt och platt skrivbord.
- •**Tak / väggmontering**
	- 1. Placera mallen på önskad plats och borra två hål (borrdiameter: 6 mm, håldjup: 28-32 mm) genom två cirklar.
	- 2. Sätt i två ankare i hålen och använd skruvarna för att fästa kamerabasen över ankarna.
	- 3. Fäst kameran på basen och rotera för att säkra kameran.

När du har avslutat takmonteringen måste du justera kamerans installationsstatus för att underlätta övervakningen.

**Sätt**: Kör TDSEE appen. Välj kamera, tryck på  $\langle \overline{\circ} \rangle$ > **Video vända över (Video Flip-over)**, , och välj **Kamera upp och ner (Camera UP-side Down).**

## **Få support och tjänster**

För tekniska specifikationer, användarguider och mer information, besök produktsidan eller servicesidan på **www.tendacn.com**. Flera språk är tillgängliga. Du kan se produktnamn och modell på produktetiketten.

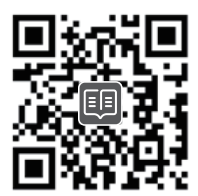

# **Slovenský**

## **Pridajte kameru do aplikácie TDSEE**

1. Stiahnite si aplikáciu TDSEE z **App Store** alebo **Google Play** alebo naskenovaním **QR** kódu.

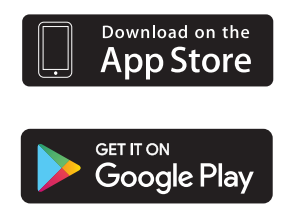

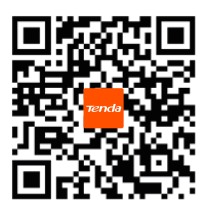

- 2. Spustite aplikáciu TDSEE a klepnite na tlačidlo **Pridať zariadenie (Add a device)** alebo  $\begin{bmatrix} \cdot \cdot \end{bmatrix}$ .
- 3. Naskenujte QR kód na spodnej strane kamery a postupujte podľa pokynov, aby ste dokončili nastavenie.

## **Nainštalujte zariadenie**

•**Montáž na pracovnú plochu** Umiestnite kameru vodorovne na dostatočne veľkú, čistú, stabilnú a rovnú plochu.

#### •**Montáž na strop alebo stenu**

- 1. Umiestnite šablónu na požadované miesto a vyvŕtajte dva otvory (priemer vrtáka: 6 mm. Hĺbka otvoru: 28-32 mm) cez dva kruhy.
- 2. Vložte dve hmoždinky do vyvŕtaných otvorov a pomocou skrutiek pripevnite základňu kamery cez hmoždinky.
- 3. Pripevnite kameru na základňu a otočte ju, aby ste ju zabezpečili.

Po dokončení montáže na strop je potrebné upraviť polohu kamery tak, aby sa zabezpečilo optimálne monitorovanie.

**Spôsob**: Spustite aplikáciu TDSEE. Vyberte kameru, klepnite na tlačidlo  $\langle \overline{O} \rangle$ > **Prevrátenie videa (Video Flip-over)** a zvoľte **Kamera hore-dole (Camera UP-side Down)**.

## **Získajte podporu a služby**

Technické špecifikácie, používateľské príručky a ďalšie informácie nájdete na stránke produktu alebo servisnej stránke **www.tendacn.com**. K dispozícii je viacero jazykov. Názov a model produktu môžete vidieť na štítku produktu.

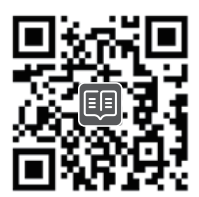

# **Nederlands**

### **Voeg de camera toe aan de TDSEE app**

1. Download de TDSEE-app in de **App Store** of **Google Play** of door de **QR**-code te scannen.

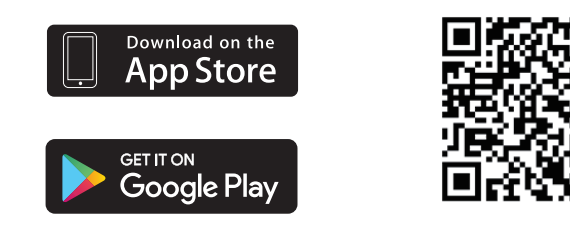

- 2. Start de TDSEE-app en tik op de knop **Voeg een apparaat toe** of  $\leftarrow$  .
- 3. Scan de QR-code aan de onderkant van de camera en volg de instructies om de installatie te voltooien.

### Het apparaat installeren

#### •**Desktop montage**

Kantel de camera horizontaal op een voldoende groot, schoon, stabiel en vlak bureaublad.

#### •**Plafond/wand montage**

- 1. Plaats het sjabloon op de gewenste plaats en boor twee gaten (diameter boor: 6 mm, Gatdiepte: 28-32 mm) door twee cirkels.
- 2. Steek twee pluggen in de gaten en gebruik de schroeven om de camerabasis over de pluggen te bevestigen.
- 3. Bevestig de camera op de basis en draai de camera vast.

Nadat u klaar bent met de plafondmontage, moet u de installatiestatus van de camera aanpassen om de bewaking te vergemakkelijken.

**Methode**: Start de TDSEE app. Kies de camera, tik op  $\langle \overline{O} \rangle$  > **Video Flip-over** en kies **Camera ondersteboven (Camera UP-side Down).** 

### Krijg ondersteuning en services

Ga voor technische specificaties, gebruikershandleidingen en meer informatie naar de productpagina of servicepagina op **www.tendacn.com**. Er zijn meerdere talen beschikbaar. U kunt de productnaam en het model op het productlabel zien.

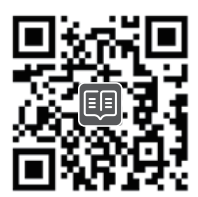

# **latviešu**

## **Pievienojiet kameru TDSEE lietotnei**

1. Lejupielādējiet TDSS lietotni no **App Store** vai **Goodle play** vai noskenējot **QR** kodu.

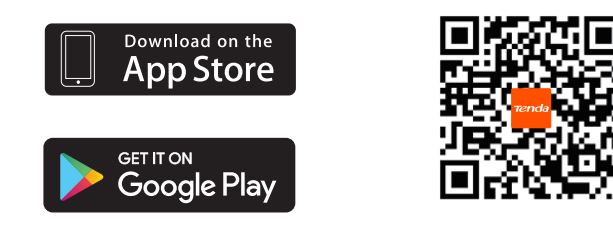

- 2. Palaidiet TDSSE lietotni un pieskariieties **Pievienot ierīci (Add a device)** vai  $\begin{pmatrix} 1 \end{pmatrix}$ .
- 3. Skenējiet QR kodu kameras apakšā un izpildiet norādījumus, lai pabeigtu iestatīšanu.

## **Ierīces instalēšana**

•**Darbavirsmas iestatīšana** Novietojiet kameru horizontāli uz pietiekami lielas, tīras, stabilas un plakanas darbvirsmas.

#### •**Montāža pie griestiem / sienas**

- 1. Novietojiet veidni vēlamajā vietā un izurbiet divus caurumus (urbja diametrs: 6 mm, cauruma dziļums: 28-32mm) caur diviem apļiem
- 2. Ievietojiet divus enkurus caurumos un izmantojiet skrūves, lai piestiprinātu kameras pamatni virs enkuriem.
- 3. Pievienojiet kameru uz pamatnes un pagrieziet, lai nostiprinātu kameru.

Pēc griestu montāžas pabeigšanas jums ir jāpielāgo kameras uzstādīšanas statuss, lai atvieglotu uzraudzību.

**Metode**: Palaidiet TDSEE lietotni/ Izvēlieties kameru, pieskarieties  $\langle \circ \rangle$ > **Video apgriešana (Video Flip-over) un izvēlieties(Camera UP-side Down)** Kamera ar augšpusi uz leju.

## **Saņemiet atbalstu un pakalpojumus**

Lai iegūtu tehniskās specifikācijas, lietotāja rokasgrāmatas un vairāk informācijas, lūdzu, apmeklējiet produkta lapu vai servisa lapu vietnē **www.tendacn.com**. Ir pieejamas vairākas valodas. Produkta nosaukumu un modeli varat redzēt uz produkta etiķetes.

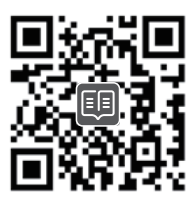

# **lietuvių**

## **Kameros įtraukimas į TDSEE programą**

1. Atsisiųskite TDSEE programėlę iš **App Store** ar **Google Play** arba nuskaitydami **QR** kodą.

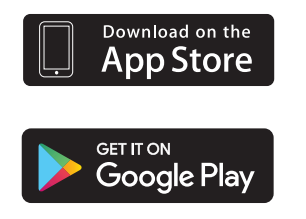

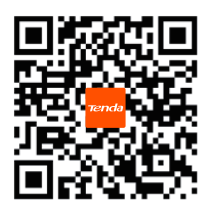

- 2. Paleiskite programą TDSEE ir bakstelėkite **Pridėti įrenginį (Add a device )** arba . **十**
- 3. Nuskaitykite kameros apačioje esantį QR kodą ir vadovaukitės instrukcijomis, kad užbaigtumėte sąranką.

## **Įrenginio diegimas**

•**Stalinis montavimas** Padėkite kamerą horizontaliai ant pakankamai didelio, švaraus, stabilaus ir plokščio stalo.

#### •**Lubų / Sieninis montavimas**

- 1. Padėkite šabloną norimoje vietoje ir išgręžkite dvi skyles (grąžto skersmuo: 6 mm, Skylės gylis: 28-32 mm) per du apskritimus.
- 2. Įkiškite du inkarus į skyles ir varžtais pritvirtinkite kameros pagrindą prie inkarų.
- 3. Pritvirtinkite kamerą prie pagrindo ir pasukite, kad kamera būtų pritvirtinta.

Baigus montuoti ant lubų, reikia sureguliuoti kameros montavimo būseną, kad būtų lengviau stebėti.

**Metodas**: Paleiskite TDSEE programą. Pasirinkite kamerą, bakstelėkite $\langle \circ \rangle$  > **Vaizdo apvertimas (Video Flip-over)**, ir pasirinkite **Kamera aukštyn kojomis (Camera UP-side Down).**

## **Gaukite palaikymo ir paslaugų**

Jei reikia techninių specifikacijų, vartotojo vadovų ir daugiau informacijos, apsilankykite gaminio puslapyje arba paslaugų puslapyje **www.tendacn.com**. Galimos kelios kalbos. Gaminio pavadinimą ir modelį galite pamatyti gaminio etiketėje.

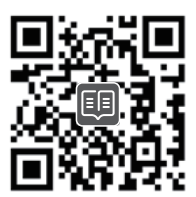

# **Suomi**

## **Lisää kamera TDSEE sovellukseen**

1. Lataa TDSEE sovellus **App Store** tai **Google Play** tai skannaamalla **QR** koodi.

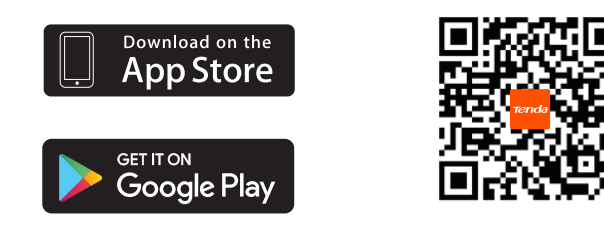

- 2. Avaa TDSEE sovellus, klikkaa **Lisää laite (Add a device)** tai  $\bigoplus$  .
- 3. Skannaa kameran pohjassa oleva QR-koodi ja noudata asennusohjeita.

### **Asenna laite**

#### •**Pöytäkiinnitys** Aseta kamera vaakasuoraan riittävän suurelle, puhtaalle, vakaalle ja tasaiselle työpöydälle.

#### •**Katto/Seinäkiinnitys**

- 1. Aseta malli haluttuun kohtaan ja poraa kaksi reikää (poranterän halkaisija: 6 mm, Reiän syvyys: 28-32 mm) kahden ympyrän läpi.
- 2. Aseta kaksi ankkuria reikiin ja kiinnitä kameran jalusta ruuveilla ankkureiden päälle.
- 3. Kiinnitä kamera jalustaan ja kiinnitä se kiertämällä.

Kun olet saanut kattoasennuksen valmiiksi, sinun on säädettävä kameran asennustila seurannan helpottamiseksi.

**Metodi**: Avaa TSDD sovellus. Valitse kamera klikkaamalla > **Videon kääntäminen (Video Flip-over)**, ja valitse **Kamera ylösalaisin (Camera UP-side Down).**

## **Hanki tukea ja palveluita**

Tekniset tiedot, käyttöoppaat ja lisätietoja löydät tuotesivulta tai palvelusivulta osoitteessa **www.tendacn.com**. Saatavilla on useita kieliä.Näet tuotteen nimen ja mallin tuotteen etiketistä.

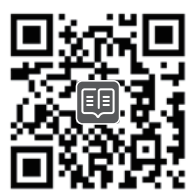

# **Eesti**

## **Lisage kaamera TDSEE rakendusele**

1. Laadige alla TDSEE rakendus **App Store-ist** või **Google Play-st** või skaneerides **QR** kood.

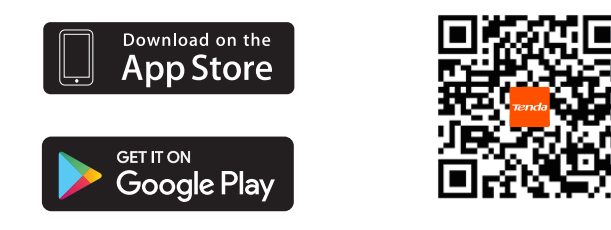

- 2. Käivitage TDSEE rakendus ja vajutage **Lisage seade (Add a device)** või . **十**
- 3. Skaneerige QR kood kaamera allosas ja järgige täieliku seadistamise juhiseid.

### **Seadme installimine**

#### •**Ekraanile kinnitamine**

Asetage kaamera horisontaalselt piisavalt suurele, puhtale, stabiilsele ja tasapinnalisele ekraanile.

#### •**Kinnitamine lakke/seina**

- 1. Asetage mall soovitud kohale ja puurige kaks auku (puuri otsiku läbimõõt: 6 mm, Augu sügavus: 28-32 mm) läbi kahe ringi.
- 2. Pange aukudesse kaht ankrut ja kasutage kruve, et kinnitada kaamera alus ankrute peale.
- 3. Kinnitage kaamera alusele ja pöörake, et kaamera kinnitada.

Pärast kaamera kinnitamist lakke, peale kohandata kaamera installimise olekut, et lubada jälgimine.

**Meetod**: Käivitage TDSEE rakendus. Valige kaamera ja vajutage  $\langle \circ \rangle$  > **Video ümberkeeramine (Video Flip-over)** ja valige **Kaamera üles-alla (Camera Up-side Down).**

### **Hankige tuge ja teenuseid**

Tehniliste kirjelduste, kasutusjuhendite ja lisateabe saamiseks külastage toote- või teeninduslehte aadressil **www.tendacn.com**. Saadaval on mitu keelt. Toote nimetust ja mudelit näete toote etiketil.

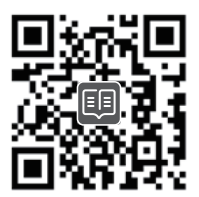

# **Dansk**

## **Føj kameraet til TDSEE appen**

1. Hent TDSEE app fra **App Store** eller **Google Play** eller ved at scanne **QR** kode.

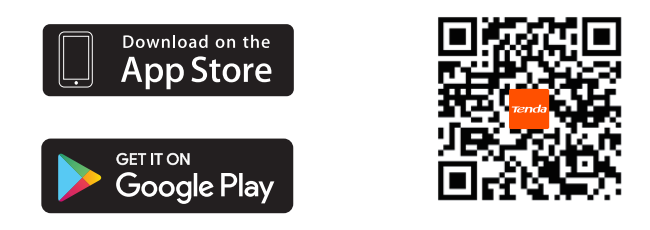

- 2. Kør TDSEE appen, og tryk på **Tilføj en enhed (Add a device)** eller . **十**
- 3. Scan QR koden i bunden af kameraet, og følg instruktionerne for at fuldføre opsætningen.

### **Installer enheden**

#### •**Desktop montering**

Placer kameraet vandret på et stort nok, rent, stabilt og fladt skrivebord.

#### •**Loft / vægmontering**

- 1. Placer skabelonen på det ønskede sted, og bor to huller (bor diameter: 6 mm, Huldybde: 28-32 mm) gennem to cirkler.
- 2. Indsæt to ankre i hullerne, og brug skruerne til at fastgøre kamerabasen over ankrene.
- 3. Sæt kameraet på basen, og drej for at fastgøre kameraet.

Når du er færdig med loft monteringen, skal du justere kameraets installationsstatus for at lette overvågningen.

**Metode**: Kør TDSEE appen. Vælg kameraet, Tryk på  $\langle \circ \rangle$  > **Video Flip-over (Video Flip-over)**, og vælg **Kamera op-side ned (Camera UP-side Down)**.

## **Få support og tjenester**

For tekniske specifikationer, brugervejledninger og mere information, besøg venligst produktsiden eller servicesiden på www.tendacn.com. Flere sprog er tilgængelige. Du kan se produktnavn og model på produktetiketten.

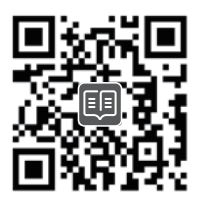

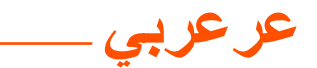

### إضافة الكاميرا لتطبيق TDSEE

1. انزل تطبيق TDSEE من خلال **متجر آبل** أو **متجر جوجل بلاي** أو مسح رمز الاستحابة السر بعة

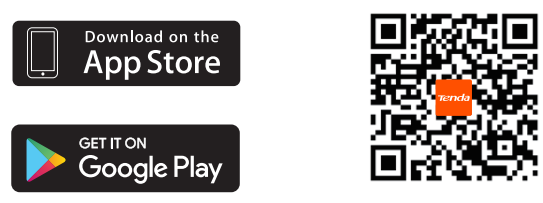

2. قم بتشغيل تطبيق TDSEE، وانقر فوق إ**ضافة جهاز** أو هي. 3. امسح ر مز الاستجابة السر يعة الموجود أسفل الكامير لـ، و اتبع التعليمات لإكمال الإعدادات.

### تثبيت الجهاز

التركيب على سطح المكتب ضع الكاميرا أفقيًا على سطح مكتب كبير ونظيف ومستقر ومسطح

- التركيب على السقف/ الجدار
- 1. ضع القالب في الموقع المطلوب، واحفر فتحتين (قطر لقمة الحفر: 6 ملم، عمق الثقب: 28–32 مم) من خلال دائر تين.
	- 2. أدخل مثبتين في الفتحات و استخدم المسامير التثبيت قاعدة الكامير ا على المثبتين.
		- 3. قم بتثبيت الكامير ا على القاعدة وتدوير ها لتأمين الكامير ا.

بعد الانتهاء من التركيب على السقف، يجب عليك ضبط حالة تركيب الكاميرا لتسهيل المراقبة. ا**لطريقة:** قم بتشغيل تطبيق TDSEE. اختر الكاميرا، انقر فوق (6) > **قلب الفيديو** ، واختر **قلب الكامير**ا رأسا على عقب

### احصل على الدعم والخدمات

للحصول على المواصفات الفنية وأدلة المستخدم والمزيد من المعلومات ، يرجى زيارة صفحة المنتج أو صفحة الخدمة على www.tendacn.com. لغات متعددة متاحة. يمكنك رؤية اسم المنتج والطراز على ملصق المنتج

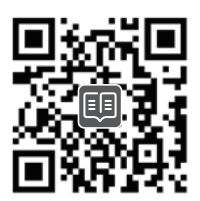

#### **Technical Support**

Shenzhen Tenda Technology Co., Ltd. Floor 6-8, Tower E3, No.1001, Zhongshanyuan Road, Nanshan District, Shenzhen, China. 518052 Website: www.tendacn.com E-mail: tendasecurity@tenda.cn support.us@tenda.cn (North America) support.de@tenda.cn (Deutsch) support.fr@tenda.cn (Français) support.es@tenda.cn (Español) support.it@tenda.cn (Italiano) support.uk@tenda.cn (United Kingdom)

#### **Copyright**

© 2023 Shenzhen Tenda Technology Co., Ltd. All rights reserved. Tenda is a registered trademark legally held by Shenzhen Tenda Technology Co., Ltd. Other brand and product names mentioned herein are trademarks or registered trademarks of their respective holders.

Specifications are subject to change without notice.